# Warranty Policy

Limited Warranty

#### All Rights Reserved. Copyright 2006 Teletronics International, Inc. 2 Choke Cherry Road, Rockville, MD 20850 Tel: 301.309.8500 Fax: 301.309.8851

All Teletronics' products warranted to the original purchaser to be free from defects in materials and workmanship under normal installation, use, and service for a period of one (1) year from the date of purchase. Under this warranty, Teletronics International, Inc. shall repair or replace (at its option), during the warranty period, any part that proves to be defective in material of workmanship under normal installation, use and service, provided the product is returned to Teletronics International, Inc., or to one of its distributors with transportation charges prepaid. Returned products must include a copy of the purchase receipt. In the absence of a purchase receipt, the warranty period shall be one (1) year from the date of manufacture.

This warranty shall be voided if the product is damaged as a result of defacement, misuse, abuse, neglect, accident, destruction or alteration of the serial number, improper electrical voltages or currents, repair, alteration or maintenance by any person or party other than a Teletronics International, Inc. employee or authorized service facility, or any use in violation of instructions furnished by Teletronics International, Inc.

This warranty is also rendered invalid if this product is removed from the country in which it was purchased, if it is used in a country in which it is not registered for use, or if it is used in a country for which it was not designed. Due to variations in communications laws, this product may be illegal for use in some countries. Teletronics International, Inc. assumes no responsibility for damages or penalties incurred resulting from the use of this product in a manner or location other than that for which it is intended.

IN NO EVENT SHALL TELETRONICS INTERNATIONAL, INC. BE LIABLE FOR ANY SPECIAL, INCIDENTAL OR CONSEQUENTIAL DAMAGES FOR BREACH OF THIS OR ANY OTHER WARRANTY, EXPRESSED OR IMPLIED, WHATSOEVER.

Some states do not allow the exclusion or limitation of special, incidental or consequential damages, so the above exclusion or limitation may not apply to you. This warranty gives you specific legal rights, and you may also have other rights that vary from state to state.

## RMA Policy

Product Return Policy

It is important to us that all Teletronics' products are bought with full confidence. If you are not 100% satisfied with any product purchased from Teletronics you may receive a prompt replacement or refund, subject to the terms and conditions outlined below.

IMPORTANT: Before returning any item for credit or under warranty repair, you must obtain a Return Merchandise Authorization (RMA) number by filling out the RMA form. Products will not be accepted without an RMA number. All products being shipped to Teletronics for repair/refund/exchange must be freight prepaid (customer pays for shipping). For all under warranty repair/replacement, Teletronics standard warranty applies.

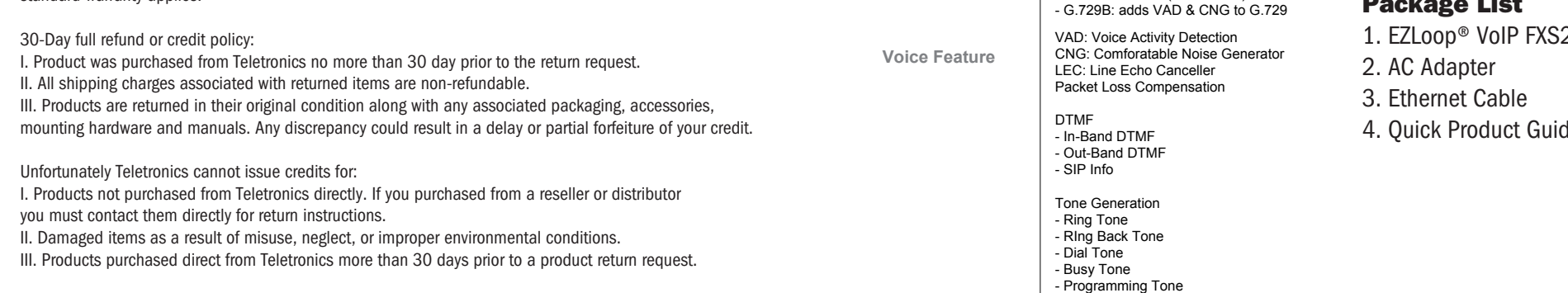

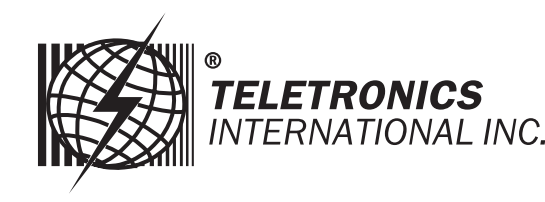

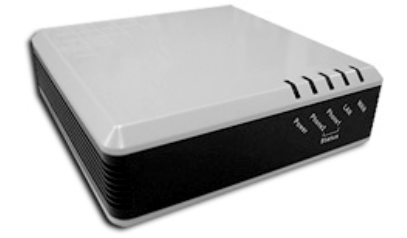

VoIP FXS2 Plus Adapter

Item# 21-206

## Quick Product Guide

Technical Specs

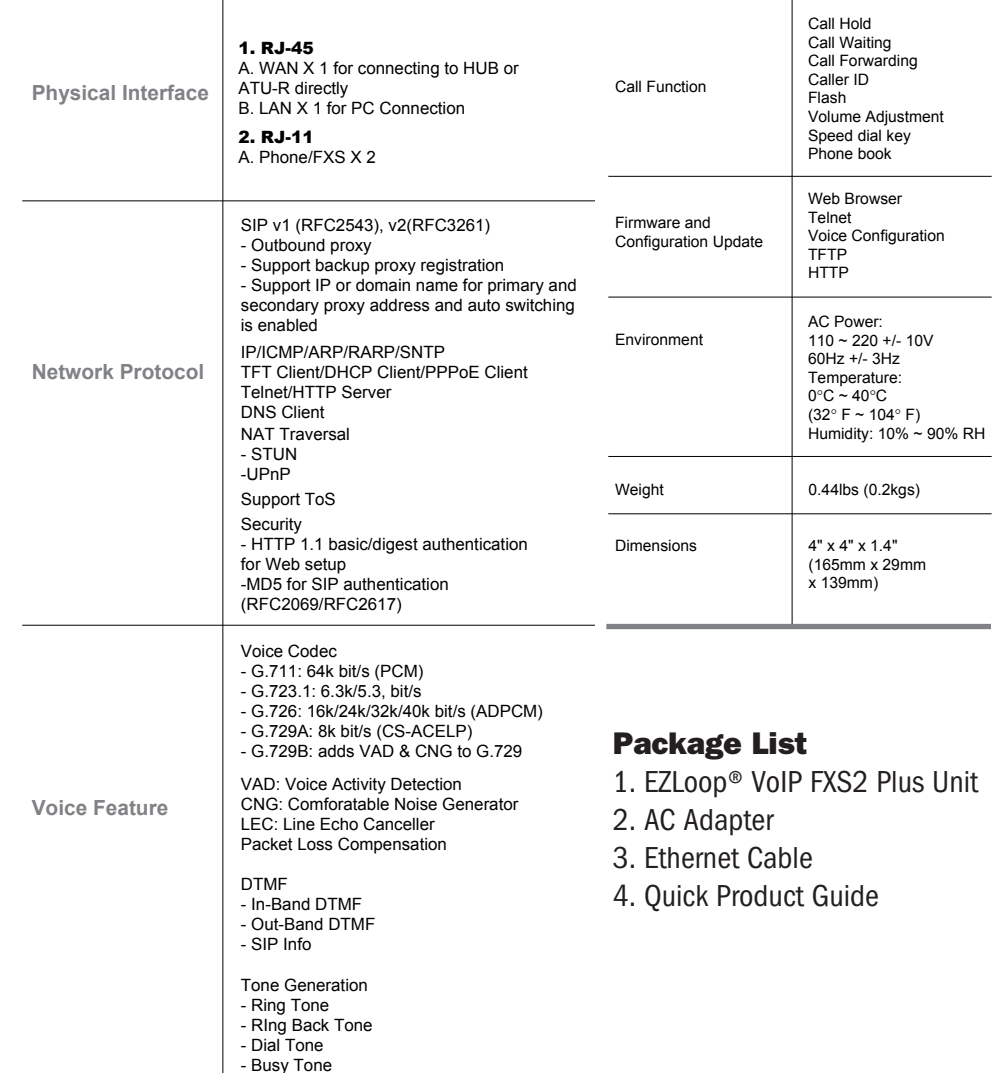

To return any product under 1 year warranty for repair/replacement, follow the RMA procedure.

## Sample Application Diagram **Initial Set-Up Guide (Cont.)**

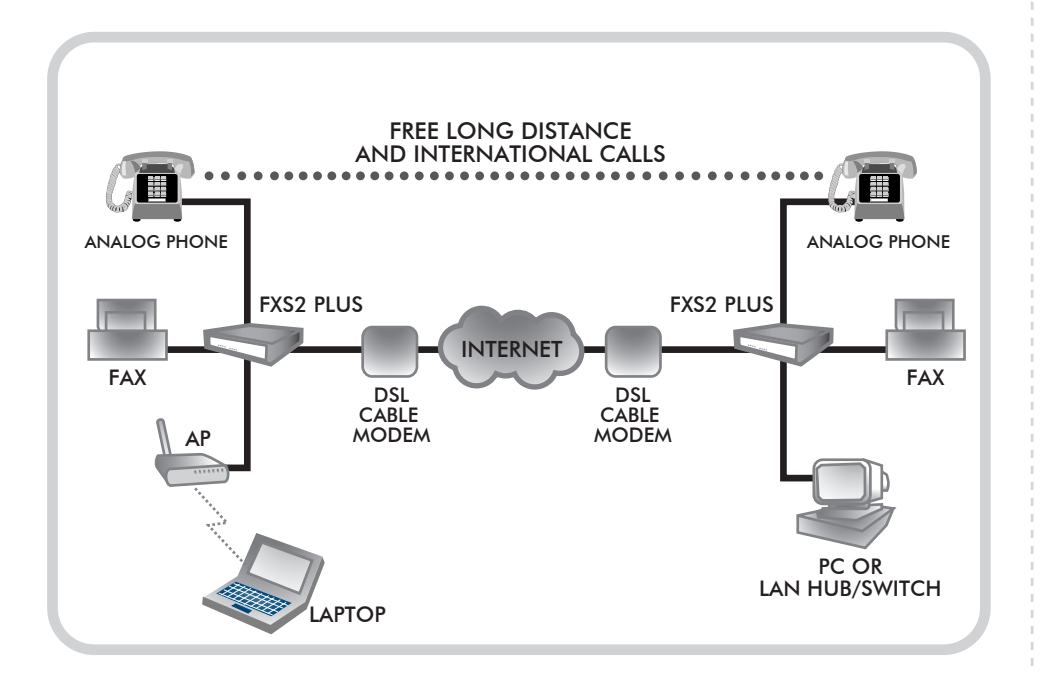

## Initial Set-Up Guide

#### 1. Using the Ethernet

Using the Ethernet cable provided, connect the DSL or Cable modem to the WAN port on the back of the FXS2 Plus.

### 2. Connect the Ethernet

Connect the Ethernet (LAN) port of your Router or your computer by using your own Ethernet cable into the LAN port on the back of the FXS2 Plus.

### 3. Power on the FXS2

Power on the FXS2 Plus by using the AC Adapter provided.

### 4. Connect your phone

Connect your phone to the Phone1 port on the back of the FXS2 Plus.

#### 5. Optional Set-up:

Connect the FXS2 Plus WAN port to your Router instead of DSL or Cable modem. Teletronics recommend places the FXS2 Plus in front of Router to maximize the voice quality.

#### 6. Configuring from Web Browser: FXS2 WAN: default to DHCP Client FXS2 LAN IP: 192.168.123.1

Web IP Address: http://192.168.123.1:9999 User ID: root

Password: (test or No password/Leave it Blank)

#### *Please Note:*

*Please download FXS2 Plus User Manual at www.teletronics.com/User Manuals.html*